# **Di EPHC 400电源简易操作**

1、连接电源,打开仪器后端总开关;开机后可见以下主界面: (左右两个控制面板分别对应左右两对输出接口)(参数:300V,3000mA,350W)

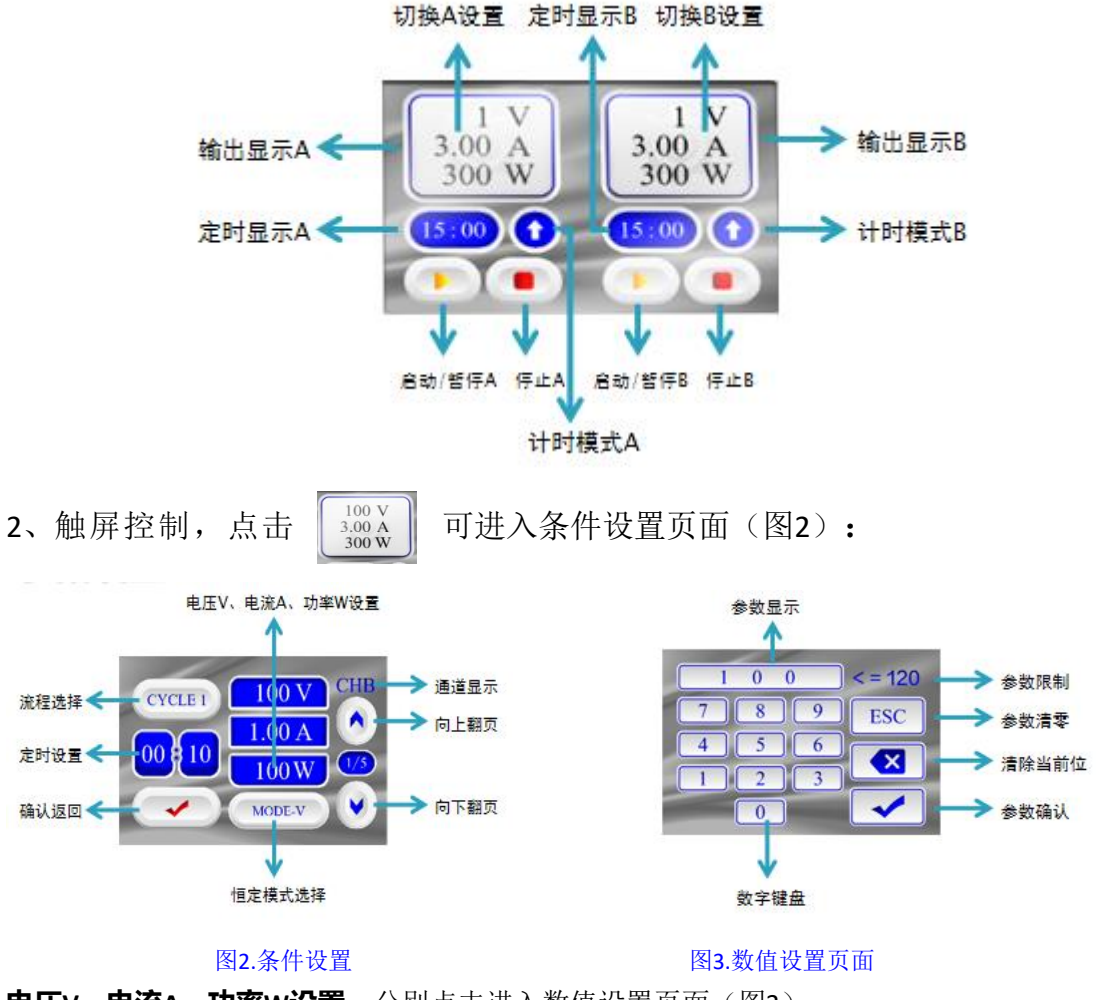

**电压V、电流A、功率W设置**:分别点击进入数值设置页面(图3)。

**恒定模式选择**:单击可切换,"MODE-V"为恒压,"MODE-A"为恒流,

"MODE-W"为恒功率,"Off"为不运行此CYCLE。

**定时设置**:单击进行时间设定,格式为"小时:分钟",计时结束,则仪器自动停止运行。 **流程选择**:单击可切换CYCLE1 /CYCLE2 /CYCLE3 ,为顺序执行的3个步骤,若CYCLE2 与CYCLE3 设置模式选择为"off",则运行CYCLE1后,不继续运行CYCLE2 与CYCLE3, 仪器停 止运行。

**通道显示:**可向上/向下切换,共5个通道,对应可设置的5个相互独立的不同实验应用程序。 **确认返回:**设置完成后,单击回到主界面。

3、点击 ,可开始运行。

4、开始运行后,电压会从低往上升,升至设定值时会上下波动1V,为正常实时 电压波动,可观察设备是否正常运行。

## **仪器警报:**

**1、无负载**

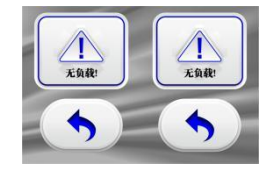

检查方法:

(1)检查是否有无负载连接,如果无负载请连接上负载并重启; (2)重新运行查看是否有电压、电流、功率为 0,有的话调整增大输出; (3)按照(2)反复操作后依旧无负载,需返厂维护;

#### 2、**机体温度高**

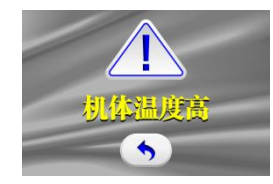

检查方法:

(1)暂停机器的使用,等待散热后在使用; (2)散热缓慢,检查散热风扇是否正常; (3)每次开机都温度过高,可能温度传感器损坏,需更换;

### **3、当心触电**

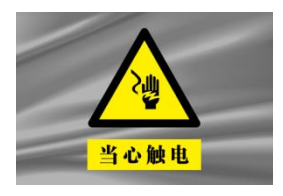

检查方法:

(1)关机等待 10 秒后重启 ;

(2)一直处于报警状态,仪器存在漏电风险,需返厂维护;

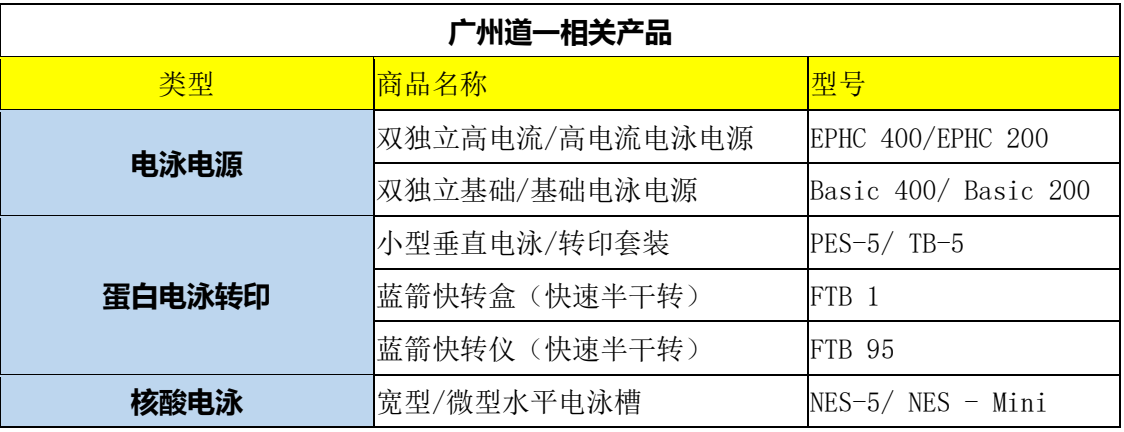

#### **广州道一科学技术有限公司 020-32030324/020-32030974**